# CONTENTS

| INDEXA<br>INSIDE THE ATC-6230 PACKAGEB                                                                                                    |  |  |
|----------------------------------------------------------------------------------------------------|--|--|
| TABLE OF CONTENTS1HOW TO USE THIS MANUAL2                                                                                                    |  |  |
| CH<br>APTER 1 Introduction                                                                                                    |  |  |
| 1-1 System features.       4         1-2 Soft-Off-Control.       5         1-3 SB-Link Sideband Signals.       6         1-4 Keyboard & PS/2 Mouse Power On (JP9).       7         1-5 Running 100MHz CPU Bus (JP11).       9         1-6 Wake-On-LAN       10         1-7 Thermister (option).       11         CHAPTER 2 Installation         12       2-2 CPU Installation         13       2-2-1 CPU Setting.         14       2-2-2 Core/Bus Freq. Ratio.         15       2-3 System Memory Installation         16       2-4 Connectors Description |  |  |
| 2-5 IDE Driver Installation22                                                                                                    |  |  |
| CHAPTER 3 Award BIOS Setup23                                                                                                    |  |  |
| 3-1 Update BIOS Procedure.243-1-2 Update Pentium®II microcode API.253-2 Award System BIOS Configuration Setup.26                                                                                                    |  |  |
| Appendix A How to Install Pentium <sup>®</sup> II or Celeron <sup>™</sup><br>or SECC2 CPU ?A<br>Appendix B How to Setup Thermister (option) ?B-1                                                                                                    |  |  |
| Appendix C Technical Support Request FormC                                                                                                    |  |  |

# HOW TO USE THIS MANUAL

#### To obtain maximum use from this manual it is suggested:

**Read Page A COMPONENT LOCATION DIAGRAM** where you find the mainboard layout diagram. Please refer to it when you configure the system.

**Read Page B INSIDE THE ATC-6230 PACKAGE** where you find the packing contents.

Read about an overview of the mainboard features, and how to upgrade as well as to change hardware configurations such as memory size, CPU type, jumper settings lists and connectors in the following categories:

#### Chapter 1 Introduction Chapter 2 Installation

When you have finished reading of both chapter 1 and chapter 2, turn to **Chapter 3 Award BIOS Setup** where you will find the update BIOS procedure and the further information which is stored in the SETUP is the system hardware configuration.

The back of this manual contains **APPENDIX A** which shows you how to setup Pentium<sup>®</sup>II, Celeron<sup>TM</sup> and SECC2 CPU, **APPENDIX B** which shows you how to setup thermister and **APPENDIX C** which is a list of request form for technical support.

Your system dealer will set up the mainboard according to your demand of the computer. It means that the current settings of your mainboard may not be the same as the defaults shown in this user's manual. If you need to change your configuration, please ask your dealer first. Be sure this will not void your system warranty, or ask your dealer to do it for you.

#### REMARK

Intel<sup>®</sup> is a registered trademark of Intel Corporation. All other brands and product names are trademarks registered trademarks of their respective companies.

# **CHAPTER 1 INTRODUCTION**

Welcome to use ATC-6230 mainboard, the latest top technology of today's multimedia Pentium<sup>®</sup>II mainboard, along with the varied needs of our customers. Whether you are using a A-Trend product for the first time or you are a comput- er expert, the ATC-6230 mainboard will fit your needs.

This manual examines the hardware and software features of the ATC-6230 mainboard. The means to effectively fulfill that user's informational needs were tested and refined in the development of this manual.

The ATC-6230 mainboard contains a high degree of functionality, the manual emphasizes the ATC-6230 mainboard layout and features rather than electrical details. The software topics are delivered in the context of IDE driver installation and others. It is also provided information for the multiplatform applications.

## **1.1 SYSTEM FEATURES**

- INTEL Pentium<sup>®</sup>II CPU operating from 233MHz up to 450MHz and INTEL Celeron<sup>™</sup> CPU operating from 266MHz up to 333MHz.
- □ INTEL 440BX AGPset.
- Using three 168-pin DIMM sockets, provides three banks of 64-bit wide path up to 384MB SDRAM / 768MB EDO RAM (with parity chip ECC support).
- Built-in Switching Voltage Regulator.(VRM 8.2 SPEC.)
- □ Supports auto-detect CPU core voltage range 1.8V to 3.5V.
- Supports one AGP revision 1.0 slot, three PCI revision 2.1 interface compliant and two 16-bit ISA slots.
- □ Dual Master IDE connectors support Ultra DMA/33, up to four devices in two channels for connecting of high capacity hard drive, CD-ROM, tape backup etc..
- Supports the USB (Universal Serial Bus) header.
- $\blacksquare$  PS/2 keyboard connector and PS/2 mouse header.
- $\square$  PS/2 mouse connector (option).
- Winbond 83977 high-speed Ultra Multi-I/O chipset.
- Supports Infrared transfer (IrDA TX/RX) connector.
- One FDC port supports two devices up to 2.88MB.
- Two 16550A fast UARTs compatible serial ports.
- One EPP/ECP mode parallel printer port.
- Built-in Hardware Health Monitoring chip. (option)
- Hardware Dimension is  $220 \text{mm} \times 230 \text{mm} (8.65" \times 9.05")$ .
- Baby-AT form factor ; ATX & AT power supply connector.

## **1-2 SOFTWARE POWER OFF CONTROL**

The mainboard designs to support Software Power Off Control feature through the SMI code in the BIOS under Windows 95/98, and MS-DOS operation system environment. This is Intel ATX form factor feature and you should use ATX power supply.

First, you should connect the power switch cable (provided by the ATX case supplier) to the connector "PS-ON" on the mainboard. In the BIOS screen of POWER MANAGEMENT SETUP', choose "User Defined" (or "Min. Power Saving" or "Max. Power Saving") in 'Power Manager' and choose "Yes" in 'PM Control by APM'.

In Windows 95/98, if you would like to power off the system, you just choose "shutdown the computer ?" in the "Shut Down Windows" from Windows 95/98, then the system power will be off directly, and become the stand-by status. You will find the power LED light blinking. You have the to enable/disable power LED light blinking. If you want to disable blinking, please set the Jumper of JP5 from default to 2-3 (close) position. If you would like to restart the system, just press the power switch button, and the system will be powered on.

| JP5    |                 |
|--------|-----------------|
| Pin1-2 | Power LED Flash |
| Pin2-3 | Disable         |

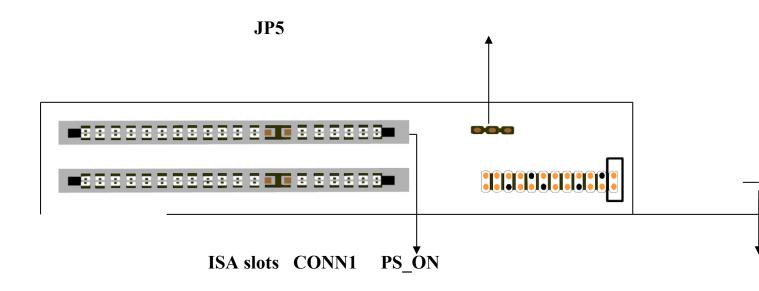

## **1-3 SB-Link Sideband Signals**

In order to migrate the legacy Sound Blaster compatible audio to the PCI bus, EMU8008 incorporates a pair of SB-Link request/grant sideband signals (PCPCIR EQN and PCPCIGNTN) to interface to the PCI bus. SB-Link is a mechanism that was defined and developed by Creative as a docking solution which allows ISA slots to exist in docking station, so it can be connected to desktop PC PCI bus.

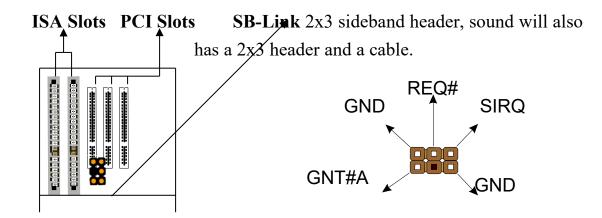

# 1-4 Keyboard & PS/2 Mouse Power On (JP9)

The ATC-6230 mainboard built-in **Jumper of JP9** may have two easily and conveniently ways to power up the system. Users may power on the system by typing a password, or power on the system by double-clicking the PS/2 mouse, when **JP9** is 2-3 close.

In addition to satisfying different users will have many different needs, the ATC-6230 mainboard provides four different methods to power up the system:

#### 1. KB Power On Password:

The following functions are available for ATX power only. User can select the power on method to power on the system, by entering Award BIOS Setup menu/Integrated Peripherals/Power On Function. The options are the following :Password : when user select this option, it will show "Enter Password:", after user type password, it will show " Confirm Password:", user should type the same password to confirm it. After power off, if user types the correct password, the system will power on.

#### 2. Hot Key Power On:

When user select this option, it will show another line as Hot Key Power ON: Ctrl-F1<sup>""</sup> select any one you like. After power off, if user key in the control-F, it will power up the system.

#### 3. Mouse Left, Mouse Right :

It will power up the system by double click the left or right mouse. Note do not move your mouse between the first click and the second click.

#### **4. BUTTON ONLY :**

Only the power button can power the system.

| JP9 | KB & PS/2 Wakeup |
|-----|------------------|
| 1-2 | Disable          |
| 2-3 | Enable           |

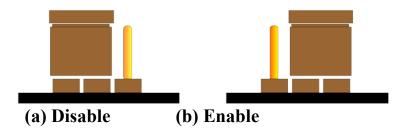

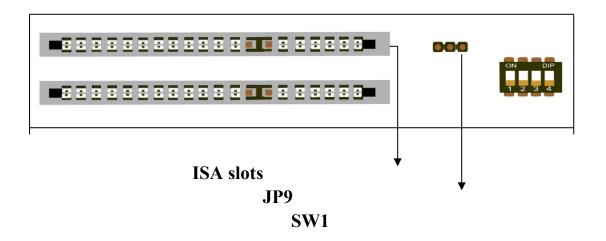

## 1-5 Running 100 MHz CPU Bus on ATC-6230 mainboard (JP11)

ATC-6230 mainboard provides **Jumper of JP11** where it allows you to set your CPU host clock to perform the function of CPU overclock. There are two ways of option to set CPU host clock which are 'close' and 'open'. Set 'close' which the system will auto detect the CPU host clock, i.e.66MHz and 100MHz. Another way is to set **Jumper of JP11** to 'open' which the system can be operated the higher CPU host clock than CPU itself.

It is recommended that users should use Intel Pentium<sup>®</sup>II (Deschutes) 100 MHz CPU, running at 350, 400, 450 MHz interval clock speed. Moreover, the SDRAM memory module should use 8 nano-second (Maximum Frequency 125 MHz) speed of memory –die or less.

It is important to remember that the default setting of JP11 is 'close'.

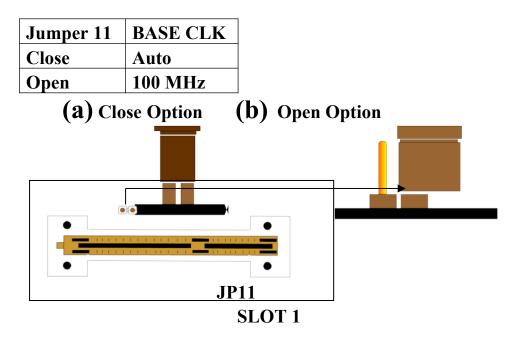

★Running 115 `124 `133 `140 `150MHz CPU host bus, please select "CHIPSET FEATURES SETUP" this option in BIOS and set it in the item of "CPU Host Clock".

#### 1-6 Wake-On-LAN

The remote Wake-On-LAN mode of operation is a mechanism that uses Advanced Micro Device Magic Packet technology to power up a sleeping workstation on the network. This mechanism is accomplished when the LAN card receives a specific packet of information, called a Magic Packet, addressed to the node on the network. For additional protection, Secure ON is an optional security feature that can be added to the Magic Packet that requires a password to power up the sleeping workstation. When the LAN card is in remote Wake-On-LAN mode, main system power can be shut down leaving power only for the LAN card and auxiliary power recondition.

The LAN card performs no network activities while in the remote Wake-On-LAN mode of operation. It only monitors the network for receipt of a Magic Packet. If a Magic Packet is addressed to the LAN card on the network, the LAN card wake up the system. If the Secure ON feature has been enabled, the password added to the Magic Packet is also verified prior to waking up the system.

WOL LAN card will provide a 3-pin line to connect the WOL connector on the mainboard.

CAUTION :

For Wake-on-LAN, the +5V standby line for the power supply must capable of Delievring +5V  $\pm$ 5% at 720mA. Failure to provide adequate standby current when implementing Wake-on-LAN, can damage the power supply.

Before you enable Wake-on-LAN function, first check your power supply specification to meet the above requirement or not.

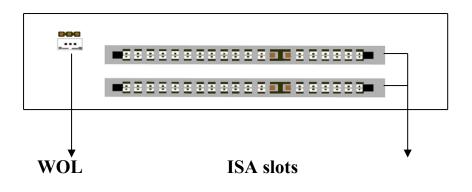

#### **1-7 Thermister (option)**

When setting up the thermister, the BIOS will load the CPU temperature automatically. There is a choice of the warning beep sound if the user set the option on. If the CPU temperature overheated, the user will get the notice from the thermister. This time you should shut down computer and check your devices. Or you can connect with you dealer. Therefore, protecting and monitoring the CPU temperature is the thermister's job.

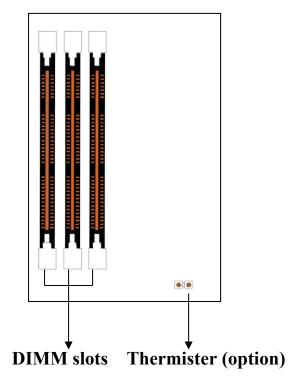

# **CHAPTER 2 INSTALLATION**

# **2-1 INSTALLATION PROCEDURE**

Before installing the computer, please prepare all components such as CPU, DRAM; peripherals such as hard drive, keyboard, CD-ROM; and accessories such as cables. Then, install the system as following:

- 1. Plug CPU/ heat sink (refer to Pentium II installation guide, **Appendix A**), and DRAM modules on the mainboard.
- 2. Set DIP switch based on your configuration.
- 3. Plug add-on cards into PCI/ISA slots, if needed.
- 4. Connect the power supply.
- 5. Connect I/O and other cables to the system, especially for Sound connector.
- 6. Make sure all components and devices are well connected, turn on the power and setup System BIOS based on your configuration.
- 7. Install peripheral devices, add-on card drivers and test them.

If all of above procedures are running successfully, turn it off and screw the chassis cover to the system, and then connect external devices which are cabled to the system.

# **2-2 CPU INSTALLATION**

The ATC-6230 mainboard has built-in VID (Voltage Identify) function to auto detect CPU voltages. Hence you do not have to set the CPU voltage setting.

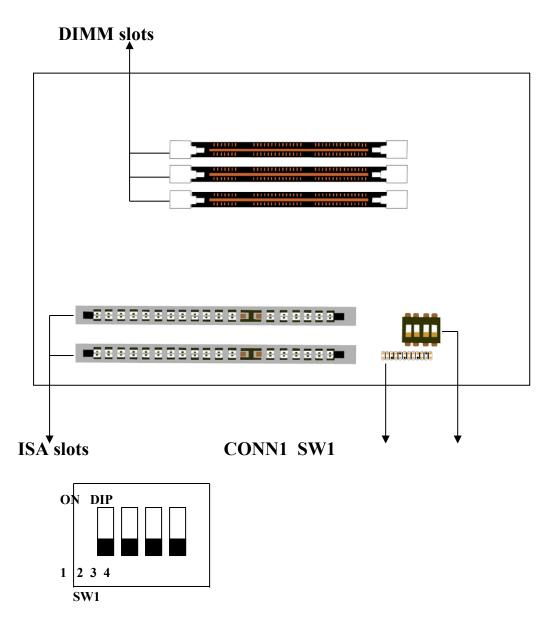

DIP switch, (i.e. : OFF, OFF, OFF, OFF) ON : switch to the 'ON' position. OFF : switch to the 'OFF' position.

#### 2-2-1 CPU SETTING

#### SW1 setting for Intel Pentium II 233MHz

| INTERNAL CPU | SW1       | Ext.x Frq. |
|--------------|-----------|------------|
| CLOCK        |           |            |
| 233MHz       | ON<br>OFF | 66 x 3.5   |
|              | 1 2 3 4   |            |

#### SW1 setting for Intel Pentium<sup>®</sup>II & Celeron<sup>TM</sup> 266MHz

| INTERNAL CPU | SW1       | Ext.x Frq. |
|--------------|-----------|------------|
| CLOCK        |           |            |
| 266MHz       | ON<br>OFF | 66 x 4.0   |
|              | 1 2 3 4   |            |

#### SW1 setting for Intel Pentium II & Celeron<sup>™</sup> 300MHz

| INTERNAL CPU<br>CLOCK | SW1                  | Ext.x Frq. |  |  |
|-----------------------|----------------------|------------|--|--|
| 300MHz                | ON<br>OFF<br>1 2 3 4 | 66 x 4.5   |  |  |

#### SW1 setting for Intel Pentium<sup>®</sup>II & Celeron<sup>™</sup> 333MHz

| Swi setting for inter rendum in & Celefon 55514112 |           |            |  |  |
|----------------------------------------------------|-----------|------------|--|--|
| INTERNAL CPU                                       | SW1       | Ext.x Frq. |  |  |
| CLOCK                                              |           |            |  |  |
| 333MHz                                             | ON<br>OFF | 66 x 5.0   |  |  |
|                                                    | 1 2 3 4   |            |  |  |

#### SW1 setting for Intel Pentium II 350MHz

| INTERNAL CPU<br>CLOCK | SW1       | Ext.x Frq. |
|-----------------------|-----------|------------|
| 350MHz                | ON<br>OFF | 100 x 3.5  |
|                       | 1 2 3 4   |            |

#### SW1 setting for Intel Pentium || 400MHz

| INTERNAL CPU | SW1       | Ext.x Frq. |
|--------------|-----------|------------|
| CLOCK        |           |            |
| 400MHz       | ON<br>OFF | 100 x 4.0  |
|              | 1 2 3 4   |            |

#### SW1 setting for Intel Pentium<sup>®</sup>II 450MHz

| INTERNAL CPU | SW1       | Ext.x Frq. |
|--------------|-----------|------------|
| CLOCK        |           |            |
| 450MHz       | ON<br>OFF | 100 x 4.5  |
|              | 1 2 3 4   |            |

## 2-2-2 CPU Core/Bus Freq. Ratio :

# **Core/Bus Freq. Ratio :**

| SW1  | SW1-1 | SW1-2 | SW1-3 | SW1-4 |
|------|-------|-------|-------|-------|
| 3.0x | ON    | ON    | OFF   | OFF   |
| 3.5x | ON    | ON    | ON    | OFF   |
| 4.0x | OFF   | OFF   | OFF   | OFF   |
| 4.5x | OFF   | OFF   | ON    | OFF   |
| 5.0x | OFF   | ON    | OFF   | OFF   |
| 5.5x | OFF   | ON    | ON    | OFF   |
| 6.0x | ON    | OFF   | OFF   | ON    |

# **2-3 SYSTEM MEMORY INSTALLATION**

The ATC-6230 provides three 168-pin DIMM sockets for system memory expansion from 8MB to 768MB. These three DIMMs are arranged to three banks, please refer to page A. Each bank provides 64-bit wide data path.

| <b>* System Memory Combinations Options *</b> |         |         |              |
|-----------------------------------------------|---------|---------|--------------|
| BANK0                                         | BANK1   | BANK2   | Total Memory |
| DIMM 1                                        | DIMM 2  | DIMM 3  | DIMM 1-3     |
| 8MBx1                                         | -       | -       | 8MB          |
| :                                             | :       | :       | :            |
| 8MBx1                                         | 8MBx1   |         | 16MB         |
| :                                             | :       | :       | :            |
| 16MBx1                                        | -       | -       | 16MB         |
| :                                             | :       | :       | :            |
| 8MBx1                                         | 8MBx1   | 8MBx1   | 24MB         |
| 8MBx1                                         | 16MBx1  | -       | 24MB         |
|                                               | 16MBx1  | 16MBx1  | 32MB         |
| 16MBx1                                        | -       | 16MBx1  | 32MB         |
| 32MBx1                                        | -       | -       | 32MB         |
| -                                             | 32MBx1  | -       | 32MB         |
| -                                             | -       | 32MBx1  | 32MB         |
| 8MBx1                                         | 16MBx2  | 16MBx1  | 56MB         |
| 32MBx1                                        | 32MBx1  | -       | 64MB         |
| -                                             | 32MBx1  | 32MBx1  | 64MB         |
| 64MBx1                                        | -       | -       | 64MB         |
| -                                             | 64MBx1  | 64MBx1  | 128MB        |
| :                                             | :       | :       | :            |
| 128MBx1                                       | 128MBx1 | 128MBx1 | 384MB        |
| :                                             | :       | :       | :            |
| 256MBx1                                       | 256MBx1 | 256MBx1 | 768MB        |

**※** System Memory Combinations Options **※** 

# **2-4 CONNECTORS DESCRIPTION**

The locations of following connectors are indicated in page A. When you plug wires into the following connector of CONN1, you should have the pin 1 edge of the wires align with the pin 1 end of the connector.

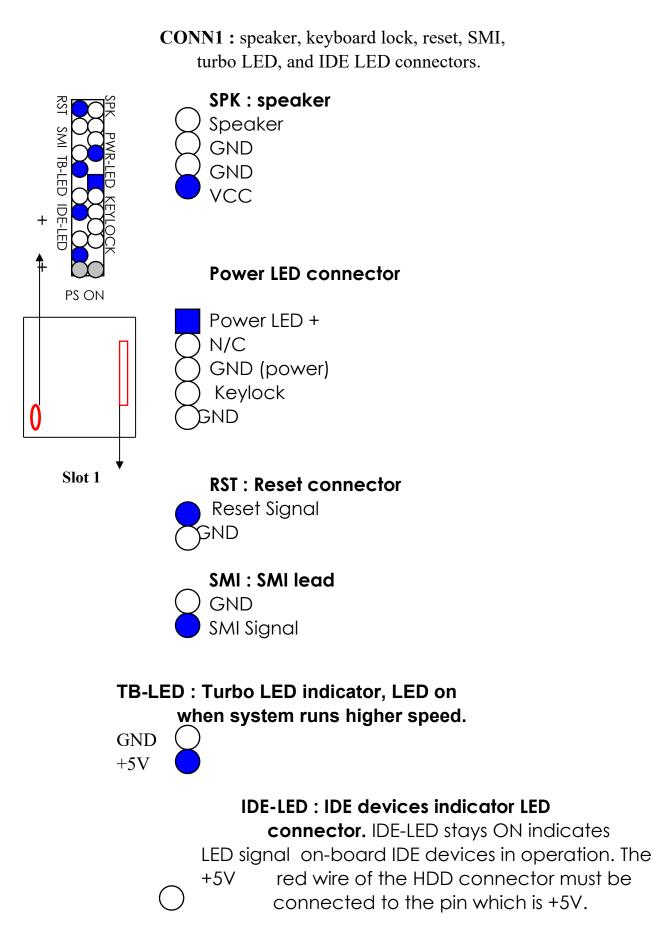

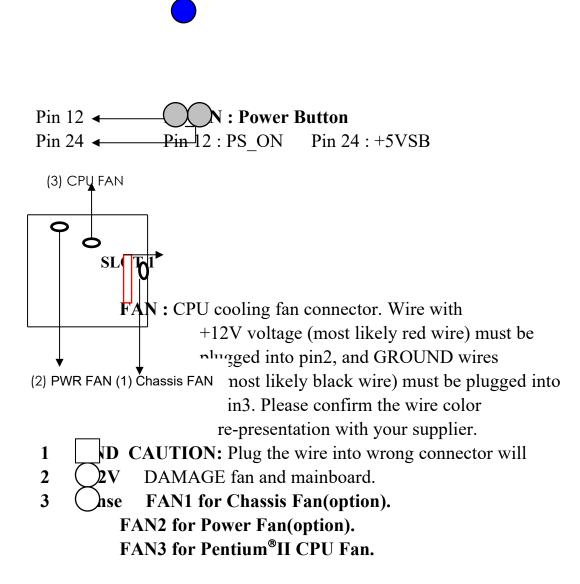

**IR1**: Infrared module connector.

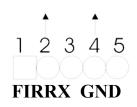

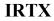

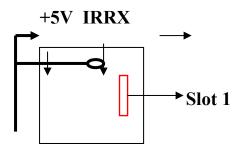

**PW2 :** ATX mode +3.3/5/12V power supply

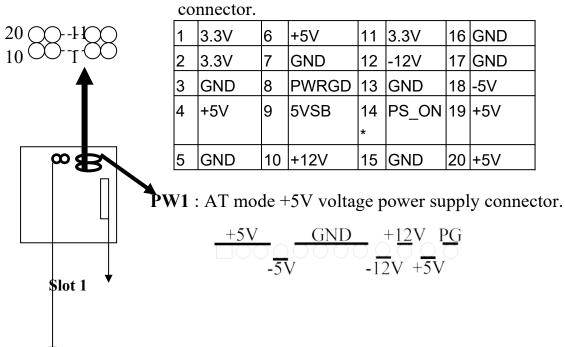

COM1/COM2 : these two connectors are used to connect serial port cables.

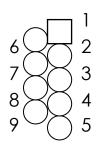

| pin | Signal name |
|-----|-------------|
| 1   | NDCDA/B     |
| 2   | NSINA/B     |
| 3   | NSOUTA/B    |
| 4   | NDTRA/B     |
| 5   | GND         |
| 6   | NDSRA/B     |
| 7   | NRTSA/B     |
| 8   | NCTSA/B     |
| 9   | NRIA/B      |
|     |             |

A is COM1, B is COM2

drive through a cable.

| pin                             | signal         | pin         | signal         |  |
|---------------------------------|----------------|-------------|----------------|--|
| 2                               | RWC-           | 20          | STEP-          |  |
| 4                               | reserved       | 22          | Write Data     |  |
| 6                               | FDEDIN         | 24          | Write Gate     |  |
| 8                               | Index-         | 26          | Track 00-      |  |
| 10                              | Motor EnableA- | 28          | Write Protect- |  |
| 12                              | Drive Sele.B-  | 30          | Read Data-     |  |
| 14 Drive Sele.A- 32 Side 1 Sele |                | Side 1 Sele |                |  |
| 16                              | Motor EnableB- | 34          | DisketteChange |  |
| 18                              | DIR-           |             |                |  |
| All of odd pins are ground      |                |             |                |  |

LPT : this connector is used to connect parallel

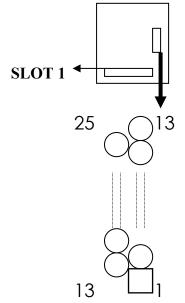

| por | t cable.            |            | -   |            |
|-----|---------------------|------------|-----|------------|
|     | pin                 | Signal     | pin | signal     |
|     | 1                   | STROBE-    | 10  | ACK-       |
|     | 2                   | Data Bit 0 | 11  | BUSY       |
|     | 3                   | Data Bit 1 | 12  | PE         |
|     | 4                   | Data Bit 2 | 13  | SLCT       |
|     | 5                   | Data Bit 3 | 14  | Auto Feed- |
|     | 6                   | Data Bit 4 | 15  | ERROR-     |
|     | 7                   | Data Bit 5 | 16  | INIT-      |
|     | 8                   | Data Bit 6 | 17  | SLCT IN-   |
|     | 9                   | Data Bit 7 |     |            |
|     | Pin18 pin25 are GND |            |     |            |

slot 1

**<u>KB</u> : 5-pin**AT style keyboard connector.

S/2 Mouse : connector, which is used to connect to an optional cable.

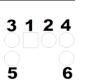

pin1 : data pin2 : N/C pin3 : GND pin4 : VCC pin5 : clock pin6 : N/C

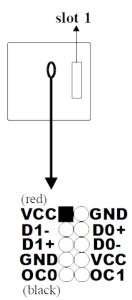

USB connector; Universal Serial Bus; this is used to connect USB devices through an optional dual head cable with an iron plane.
 CAUTION : Plug the wire into inverse side will damage USB devices and mainboard.

**IDE1/IDE2 :** these two connectors are used to connect IDE devices through IDE cables, a total of 4 devices can be connected.

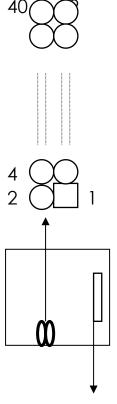

Slot 1

|     | 1            | -   |              |
|-----|--------------|-----|--------------|
| pin | signal       | Pin | signal       |
| 1   | Reset IDE    | 21  | DDRQ0(1)     |
| 2   | GND          | 22  | GND          |
| 3   | Host Data 7  | 23  | I/O Write-   |
| 4   | Host Data 8  | 24  | GND          |
| 5   | Host Data 6  | 25  | I/O Read-    |
| 6   | Host Data 9  | 26  | GND          |
| 7   | Host Data 5  | 27  | IORDY        |
| 8   | Host Data 10 | 28  | N/C          |
| 9   | Host Data 4  | 29  | DDAK0- (1-)  |
| 10  | Host Data 11 | 30  | GND          |
| 11  | Host Data 3  | 31  | IRQ14*       |
| 12  | Host Data 12 | 32  | IOCS16-      |
| 13  | Host Data 2  | 33  | Addr 1       |
| 14  | Host Data 13 | 34  | N/C          |
| 15  | Host Data 1  | 35  | Addr 0       |
| 16  | Host Data 14 | 36  | Addr 2       |
| 17  | Host Data 0  | 37  | ChipSele.1P- |
| 18  | Host Data 15 | 38  | ChipSele.3P- |
| 19  | GND          | 39  | Activity     |
| 20  | Key          | 40  | GND          |

\* IDE1 : pin31 is IRQ14;

IDE2 : pin31 is IRQ15 or MIRQ0

# **2-5 IDE DRIVER INSTALLATION**

The IDE driver installation procedure is as following :

#### Setup for Windows 95 :

- 1. Starting Windows 95
- 2. Put your All-In-One CD into CD-ROM drive.
- 3. Select "START", "RUN".
- 4. Type "E:\IDE\WIN95\SETUP.EXE".

(If your CD-ROM is not the drive E, type the appropriate letter instead.)

5. Restart computer, then follow the instructions on your screen to install new IDE driver we offer in the diskette or CD.

6. Exit Windows 95, turn power off; then turn power on.

After installation, the screen will show a yellow !, please ignore it. (The other platforms please refer to readme file.)

# **CHAPTER 3** Award BIOS SETUP

Award BIOS manufacturer provides access to the system BIOS through the hardware and software on each ATC-6230 mainboard. The hardware consists of a Flash ROM and the software is a group of programs that are installed in the ROMBIOS along with all the other data the BIOS must contain.

The ATC-6230 mainboard will require special driver supplied by the manufacturer to updated the BIOS SETUP program. It is a good idea to read the next page for details for updated BIOS driver installation or you can ask your system dealer to do it for you.

When the driver has been successfully updated, it is very important to contact your system dealer to change the CMOS settings for your computer. The CMOS settings are shown in the following pages.

**NOTE :** To clear CMOS you should unplug the power cord, then set 2-3 to clear, put it back to normal position and plug the power cord again.

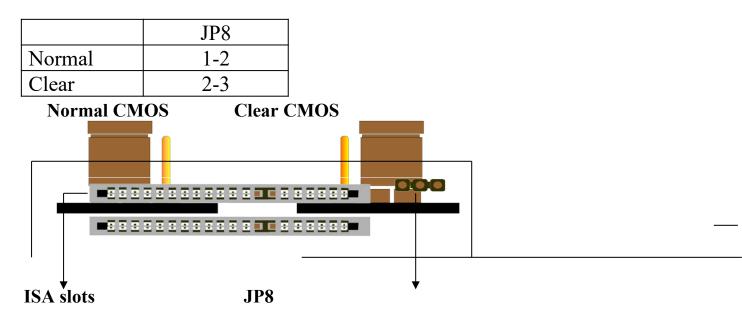

# **3-1 UPDATE BIOS PROCEDURE**

If the BIOS needs to be updated, you can get a diskette with the updated BIOS driver from your system supplier or from your All-In-One CD. The BIOS updated driver diskette or All-In-One CD includes : "awdflash.exe" -- BIOS updated utility program "awdflash.doc"

The updated procedure is in the following:

- 1. Boot the system to DOS mode in a normal manner.
- 2. Insert the updated diskette or CD to drive A or CD ROM drive.
- Change working directory to floppy drive A or CD ROM drive, which contains the updated BIOS diskette or CD. Type "a:\flash" or "d:\flash", then press "ENTER" key.
- 4. Run the BIOS updated utility -- Type "awdflash", "ENTER".
- 5. Type "(updated BIOS file name with version number).bin", ENTER.
- 6. If you do not want to save the old BIOS version, type "N" when the screen displays the message : " Do you want to save BIOS (Y/N) ?".
- 7. Type "Y" when the screen shows the message : " Are you sure to program (Y/N) ?".
- 8. Follow the instructions on the screen. DO NOT remove the updated BIOS diskette or CD from the floppy drive or CD ROM drive nor turn the system power off until the BIOS updated is completed.
- 9. Turn the power off. Clear the data in CMOS according to the procedure described in the previous page.
- 10. Turn the system power on and test that your system is working properly.

#### **3-1-2 UPDATE PENTIUM®II MICROCODE API**

Intel also provides MICROCODE API(Applications Programming Interface) for Pentium<sup>®</sup>II processor-based mainboard user to update data block in BIOS quickly and easily. (You can find this utility in All-In-One CD in the package.)

The BIOS code on the Pentium<sup>®</sup>II processor-based mainboards contains data that is specific to each silicon stepping of the processor. Integrators must ensure that this BIOS stepping data matches the processor stepping used. When the BIOS does not contain stepping data that matches the processor stepping, integrators must updated the data in the BIOS before shipping the system. Historically, Pentium<sup>®</sup>II systems have been updated by replacing the entire BIOS with a new revision of BIOS that contains the correct stepping data.

Intel's BIOS updated API allows just the stepping data within the BIOS to be updated as needed. Mainboards that contain a BIOS with the Intel-defined BIOS updated API can be quickly and easily updated, if required, without obtaining a complete BIOS upgrade. Using this utility, integrators can easily verify that the correct stepping data is present in all Pentium<sup>®</sup>II processor-based mainboards. However, if the stepping data requires updating, the mainboard BIOS must contain the Intel-defined BIOS updated API, otherwise a complete BIOS upgrade is required from the mainboard vendor.

Put All-In-One CD into CD-ROM drive, e.g. drive E, and then type E:\>"ENTER", and type \api\checkup3.

The main menu should now be displayed, showing the following four options :

- 1) Check and load updated
- 2) Specify stepping data file [current : pep.pdb]
- 3) Help
- 4) Quit without loading updated

Select 1 to know the stepping filename, select 2 to load right patch code, then select 1 to updated proper patch code. Then cold boot (mechanical power off) system to continue. For more information, please refer to "CHECKUP.HLP" file.

## **3-2 Award SYSTEM BIOS CONFIGURATION SETUP**

The following pages explain how to set up the system configuration (CMOS) under the Award BIOS. The SETUP program is stored in the Read-Only-Memory (ROM) on the mainboard. To do the SETUP procedure, press the <Del> key when the system is booting up. The following main menu will appear. Please select " STANDARD CMOS SETUP" to enter the next screen.

| ROM PCI/ISA BIOS (ATC-6230) |
|-----------------------------|
| CMOS SETUP UTILITY          |
| AWARD SOFTWARE, INC.        |
|                             |

| Time, Date, Hard Disk Type |                           |  |
|----------------------------|---------------------------|--|
| F10: Save & Exit Setup     | (Shift) F2 : Change Color |  |
| ESC: Quit                  | <b>↑</b> ↓→←:Select Item  |  |
| LOAD SETUP DEFAULTS        |                           |  |
| LOAD BIOS DEFAULTS         | EXIT WITHOUT SAVING       |  |
| PNP/PCI CONFIGURATION      | SAVE & EXIT SETUP         |  |
| POWER MANAGEMENT SETUP     | IDE HDD AUTO DETECTION    |  |
| CHIPSET FEATURES SETUP     | USER PASSWORD             |  |
| BIOS FEATURES SETUP        | SUPERVISOR PASSWORD       |  |
| STANDARD CMOS SETUP        | INTEGRATED PERIPHERALS    |  |

The section on the bottom of the main menu explains how to control this screen. The other section displays the items highlighted in the list.

This screen records some basic hardware information, and sets the system clock and error handling. These records can be lost or corrupted if the on-board battery has failed or is weak.

ROM PCI/ISA BIOS (ATC-6230) CMOS SETUP UTILITY AWARD SOFTWARE, INC.

| STANDARD CMOS SETUP    | INTEGRATED PERIPHERALS                           |
|------------------------|--------------------------------------------------|
|                        |                                                  |
| BIOS FEATURES SETUP    | SUPERVISOR PASSWORD                              |
| CHIPSET FEATURES SETUP | USER PASSWORD                                    |
| POWER MANAGEMENT SETUP | IDE HDD AUTO DETECTION                           |
| PNP/PCI CONFIGURATION  | SAVE & EXIT SETUP                                |
| LOAD BIOS DEFAULTS     | EXIT WITHOUT SAVING                              |
| LOAD SETUP DEFAULTS    |                                                  |
| ESC: Quit              | $\land \lor \rightarrow \leftarrow$ :Select Item |
| F10: Save & Exit Setup | (Shift) F2 : Change Color                        |
| Time, Date,            | Hard Disk Type                                   |

#### ROM PCI/ISA BIOS (ATC-6230) STANDARD CMOS SETUP AWARD SOFTWARE, INC.

| Date (mm:dd:yy) : Wed, Ju                                | ın 14                      | 1998      |         |             |     |        |    |      |
|----------------------------------------------------------|----------------------------|-----------|---------|-------------|-----|--------|----|------|
| Time(hh:mm:ss) $: 13:37$                                 |                            | 1770      |         |             |     |        |    |      |
| HARD DISKS TYPE SIZ                                      |                            | LS HE     | AD PRE  | COMPLA      | NDZ | SECTOR | MO | DE   |
| Primary Master : Auto                                    | 0                          | 0         | 0       | 0           | 0   | bleren | 0  | Auto |
| Primary Slave : Auto                                     | -                          | 0         | 0       | 0           | 0   |        | 0  | Auto |
| Secondary Master : Auto                                  |                            | 0         | 0       | 0           | 0   |        | 0  | Auto |
| Secondary Slave : Auto                                   |                            | 0         | 0       | 0           | 0   |        | 0  | Auto |
| Drive A : 1.44M, 3.5 in.                                 |                            |           |         |             |     |        |    |      |
| Drive B : None                                           |                            |           | Base M  | emory       | :   | 640K   |    |      |
| Floppy 3 Mode Support : Disabled Extended memory : 7168K |                            |           |         |             |     |        |    |      |
|                                                          |                            |           | Other N | /lemory     | :   | 384K   |    |      |
| Video : EGA/VGA                                          |                            |           |         |             |     |        |    |      |
| Halt On: All, but keyboard                               |                            |           | Total N | lemory      | :   | 8192K  |    |      |
| ESC : Quit $\wedge \Psi$                                 | $\rightarrow \leftarrow$ : | Select It | em I    | PU/PD/+/- : | Mod | lify   |    |      |
| F1 : Help (Shif                                          | t) F2                      | : Chang   | e Color |             |     | -      |    |      |

#### <u>Date</u>

The date format is <day>, <date><month><year>. Press<F3> to show the calendar.

| day  | The day, from Sun to Sat, determined |
|------|--------------------------------------|
|      | by the BIOS and is display-only      |
| date | The date, from 1 to 31               |

| month | The month, Jan. through Dec. |
|-------|------------------------------|
| year  | The year, from 1900 to 2099  |

TimeThe time format is <hour><minute><second>. The time is<br/>calculated based on the 24-hour military-time clock.<br/>For example, 1p.m. is 13:00:00.

<u>Primary Master</u> <u>Primary Slave</u> <u>Secondary Master</u> <u>Secondary Slave</u> These categories identify the types of the 2 channels that have been installed in the computer. There are 45 predefined types and 4 user definable types are for Enhanced IDE BIOS. Type 1 to 45 are predefined. Type 'user' is user-definable. Press PgUp/PgDn to select a numbered hard disk type or type the number and press<Enter>. If you select 'Auto', the BIOS will auto-detect the HDD & CD-ROM Drive at the POST stage and show the IDE for HDD & CD-ROM Drive. If you select 'user', you will need to know the information listed below. Enter the information directly from the keyboard and press <Enter>. This information should be from your hard disk vender or dealer. If the controller of the HDD interface is ESDI, the selection shall be '**Type 1**'; if SCSI, the selection shall be 'None'. If no device is installed select

'NONE' and press <Enter>.

| Туре    | drive type            |
|---------|-----------------------|
| SIZE    | automatically adjusts |
| CYLS    | number of cylinders   |
| HEAD    | number of heads       |
| PRECOMP | write precom          |
| LANDZ   | landing zone          |
| SECTOR  | number of sectors     |
| MODE    | mode type             |

<u>Drive A</u> <u>Drive B</u>

This category identifies the types of floppy disk drive A or drive B that have been installed in the computer.

| None          | No floppy drive installed    |
|---------------|------------------------------|
| 360K, 5.25 in | 5.25" PC-type 360KB capacity |
| 1.2M, 5.25 in | 5.25" AT-type 1.2MB capacity |

| 720K, 3.5 in  | 3.5" double-side 720KB capacity  |
|---------------|----------------------------------|
| 1.44M, 3.5 in | 3.5" double-side 1.44MB capacity |
| 2.88M, 3.5 in | 3.5" double-side 2.88MB capacity |

# *Floppy 3 Mode*This is the Japanese standard floppy drive. This standard*Support*stores 1.2MB in a 3.5" diskette

This category selects the type of video adapter used for the primary system monitor. Although secondary monitors are supported, you do not have to select the type in Setup.

| EGA/VGA | Enhanced Graphics Adapter/Video         |  |
|---------|-----------------------------------------|--|
|         | Graphics Array. For EGA, VGA, SEGA,     |  |
|         | SVGA or PGA monitor adapters            |  |
| CGA 40  | Color Graphics Adapters, power up in 40 |  |
|         | column mode                             |  |
| CGA 80  | Color Graphics Adapters, power up in 80 |  |
|         | column mode                             |  |
| MONO    | Monochrome adapter, includes high       |  |
|         | resolution monochrome adapters          |  |

#### <u>Halt On</u>

<u>Video</u>

This category determines whether the computer

| will stop if an error is detected during power up. |                                         |  |  |
|----------------------------------------------------|-----------------------------------------|--|--|
| No errors                                          | The system boot will not be stopped for |  |  |

| No errors  | The system boot will not be stopped for    |  |
|------------|--------------------------------------------|--|
|            | any error that may be detected             |  |
| All errors | When the BIOS detects a non-fatal          |  |
|            | error the system will be stopped and       |  |
|            | you will be prompted                       |  |
| All, But   | The system boot will not stop for a        |  |
| Keyboard   | keyboard error, it will stop for all other |  |
|            | errors                                     |  |
| All, But   | The system boot will not stop for a disk   |  |
| Diskette   | error, it will stop for all other errors   |  |
| All, But   | The system boot will not stop for a disk   |  |
| Disk/Key   | or keyboard error, it will stop for all    |  |
|            | other errors                               |  |

#### <u>Memory</u>

This category is display-only which is determined by POST (Power On Self Test) of the BIOS.

**Base Memory** The POST will determine the amount of base (or conventional) memory installed in the system. The value of the base memory is typically 512K or 640K based on the

memory installed on the motherboard.

**Extended Memory** How much extended memory is present during the POST. This is the amount of memory located above 1MB in the CPU's memory address map.

**Other Memory** This refers to the memory located in the 640K to 1024K address space. This is memory that can be used for different applications. DOS users this area to load device drivers in an effort to keep as much base memory free for application

programs. The BIOS is the most frequent user of this RAM area since this is where it shadows RAM.

This screen is a list of system configuration options. Some of them are defaults required by the mainboard's design, others depend on the features of your system.

ROM PCI/ISA BIOS (ATC-6230) CMOS SETUP UTILITY

#### AWARD SOFTWARE, INC.

| STANDARD CMOS SETUP              | INTEGRATED PERIPHERALS                            |  |
|----------------------------------|---------------------------------------------------|--|
| BIOS FEATURES SETUP              | SUPERVISOR PASSWORD                               |  |
| CHIPSET FEATURES SETUP           | USER PASSWORD                                     |  |
| POWER MANAGEMENT SETUP           | IDE HDD AUTO DETECTION                            |  |
| PNP/PCI CONFIGURATION            | SAVE & EXIT SETUP                                 |  |
| LOAD BIOS DEFAULTS               | EXIT WITHOUT SAVING                               |  |
| LOAD SETUP DEFAULTS              |                                                   |  |
| ESC: Quit                        | $\wedge \psi \rightarrow \leftarrow$ :Select Item |  |
| F10: Save & Exit Setup           | (Shift) F2 : Change Color                         |  |
| Virus, Protection, Boot Sequence |                                                   |  |

#### ROM PCI/ISA BIOS (ATC-6230) BIOS FEATURES SETUP AWARD SOFTWARE INC

|                           | AWARD SU   | FTWARE, INC.                                            |            |
|---------------------------|------------|---------------------------------------------------------|------------|
| Virus Warning             | : Disabled | Video BIOS Shadow                                       | : Enabled  |
| CPU Internal Cache        | : Enabled  | C8000-CBFFF Shadow                                      | : Disabled |
| External Cache            | : Enabled  | CC000-CFFFF Shadow                                      | : Disabled |
| CPU L2 Cache ECC Checking | : Enabled  | D0000-D3FFF Shadow                                      | : Disabled |
| Quick Power On Self Test  | : Enabled  | D4000-D7FFF Shadow                                      | : Disabled |
| Boot Sequence             | : A,C,SCSI | D8000-DBFFF Shadow                                      | : Disabled |
| Swap Floppy Drive         | : Disabled | DC000-DFFFF Shadow                                      | : Disabled |
| Boot Up Floppy Seek       | : Enabled  |                                                         |            |
| Boot Up NumLock Status    | : On       |                                                         |            |
| Boot Up System Speed      | : High     |                                                         |            |
| Gate A20 Option           | : Fast     |                                                         |            |
| Typematic Rate Setting    | : Disabled |                                                         |            |
| Typematic Rate(Chars/Sec) | :6         | Esc : Quit $\uparrow \lor \rightarrow \leftarrow$ :Sele | ect Item   |
| Typematic Delay(Msec)     | : 250      | F1 : Help PU/PD/+/- : N                                 | Iodify     |
| Security Option           | : Setup    | F5 : Old Values (SHIFT)F                                | 2 : Color  |
| PCI/VGA Palette Snoop     | : Disabled | F6 : Load BIOS Defaults                                 |            |
| Assign IRQ For VGA        | : Enabled  | F7 : Load Setup Defaults                                |            |
| OS Select for DRAM>64MB   | : Non-OS2  |                                                         |            |
| Report No FDD For Win95   | : No       |                                                         |            |

#### Virus Warning

When this item is enabled, the Award BIOS will monitor the boot sector and partition table of the hard disk drive for any attempt at modification. If an attempt is made, the BIOS will halt the system and the following error message will appear. Afterward if necessary, you will be able to run an antivirus program to locate and remove the problem before any damage is done.

#### ! WARNING !

Disk boot sector is to be modified Type 'Y' to accept write or 'N' to abort write Award Software, Inc.

| Enabled  | Activates automatically when the system  |  |
|----------|------------------------------------------|--|
|          | boots up, if anything attempts to access |  |
|          | the boot sector or hard disk partition   |  |
|          | table will cause a warning message to    |  |
|          | appear.                                  |  |
| Disabled | No warning message will appear when      |  |
|          | anything attempts to access the boot     |  |
|          | sector or hard disk partition table.     |  |

Many disk diagnostic programs which attempt to access the boot sector table can cause the above warning message. If you will be running such a program, we recommend that you first disable Virus Protection beforehand.

| <u>CPU</u>                                | These two categories speed up memory access.                                                                                                    |
|-------------------------------------------|----------------------------------------------------------------------------------------------------|
| <u>Internal Cache</u>                     | However, it depends on CPU/chipset design.                                                                                                    |
| <u>External Cache</u>                     | The default value is 'enabled'.                                                                                                    |
| <u>CPU L2 Cache</u>                       | When this item is enabled, it means the system supports                                                                                                    |
| <u>ECC Checking</u>                       | Error Checking and Correcting (ECC) memory which                                                                                                    |
| can gu                                    | ard against data corruption.                                                                                                    |
| <u>Quick Power On</u><br><u>Self Test</u> | This category speeds up Power On Self Test<br>after you power up the computer. If you set<br>Enabled, BIOS will shorten or skip some checked<br>items during POST. |
| <u>Boot Sequence</u>                      | This category determines which drive to search first for the Disk Operating System (i.e., DOS).                                                                    |

|                                  | A, C, SCSI                                                                            | System will first search for floppy disk drive then                       |  |
|----------------------------------|---------------------------------------------------------------------------------------|---------------------------------------------------------------------------|--|
|                                  |                                                                                       | hard disk drive, and the next is SCSI device.                             |  |
|                                  | C, A, SCSI                                                                            | System will first search for hard disk drive then                         |  |
|                                  |                                                                                       | floppy disk drive, and the next is SCSI device.                           |  |
|                                  | C, CDROM, A                                                                           | System will first search for hard disk drive then                         |  |
|                                  |                                                                                       | CDROM drive, and the next is floppy disk drive.                           |  |
|                                  | CDROM, C, A                                                                           | System will first search for CDROM drive then                             |  |
|                                  |                                                                                       | hard disk drive, and the next is floppy disk drive.                       |  |
|                                  | D, A, SCSI                                                                            | System will first search for secondary hard disk                          |  |
|                                  |                                                                                       | drive then floppy disk drive, and the next is SCSI                        |  |
|                                  |                                                                                       | device.                                                                   |  |
|                                  | E, A, SCSI                                                                            | System will first search for third hard disk drive                        |  |
|                                  |                                                                                       | then floppy disk drive, and the next is SCSI device.                      |  |
|                                  | F, A, SCSI                                                                            | System will first search for fourth hard disk drive                       |  |
|                                  |                                                                                       | then floppy disk drive, and the next is SCSI device.                      |  |
|                                  | SCSI, A, C                                                                            | System will first search for SCSI device then                             |  |
|                                  |                                                                                       | floppy disk drive, and the next is hard disk drive.                       |  |
|                                  | SCSI, C, A                                                                            | System will first search for SCSI device then hard                        |  |
|                                  |                                                                                       | disk drive, and the next is floppy disk drive.                            |  |
|                                  | C only                                                                                | System will search for hard disk drive only.                              |  |
|                                  | LS/ZIP, C                                                                             | System will first search for LS120 or IOMEGA                              |  |
|                                  |                                                                                       | (ZIP) drive, and the next is hard disk drive.                             |  |
|                                  | C is primar                                                                           | y master; D is primary slave;                                             |  |
|                                  | E is second                                                                           | ary master, F is secondary slave                                          |  |
|                                  |                                                                                       |                                                                           |  |
| <u>Swap Floppy</u>               |                                                                                       | llows you to determine whether to                                         |  |
| <u>Drive</u>                     |                                                                                       | swap floppy drive or not.                                                 |  |
|                                  | The choice                                                                            | : Enabled/ Disabled                                                       |  |
| Deed Un Floren                   |                                                                                       | ST 4 - DIOS 11 1-4 in - if 4 - flammer                                    |  |
| <u>Boot Up Floppy</u>            | -                                                                                     | ST, the BIOS will determine if the floppy                                 |  |
| <u>Seek</u>                      |                                                                                       | disk drive installed is 40 tracks (360K) or 80                            |  |
|                                  | Enabled                                                                               | K, 1.2M, 1.44M)                                                           |  |
|                                  | Enabled                                                                               | BIOS searches for floppy disk drive to determine if it is 40 or 80 tracks |  |
|                                  | Disabled                                                                              |                                                                           |  |
|                                  | Disabled                                                                              | BIOS will not search for the type of<br>floppy disk drive by track number |  |
| Root Un                          | This allows                                                                           | you to determine the default state of                                     |  |
| <u>Boot Up</u><br>NumLock Status |                                                                                       | •                                                                         |  |
| 1 MILLOUR SIULUS                 | <i>ck Status</i> the numeric keypad. By default, the system boots up with NumLock on. |                                                                           |  |
|                                  |                                                                                       |                                                                           |  |
|                                  |                                                                                       |                                                                           |  |

| On | Keypad is numeric keys |
|----|------------------------|
|    |                        |

|                                                              | Off                                                           | Keypad is arrow keys                                                                                    |  |  |
|--------------------------------------------------------------|---------------------------------------------------------------|----------------------------------------------------------------------------------------------------|--|--|
| <u>Boot Up System</u>                                        | Selects the default system speed - the normal                 |                                                                                                    |  |  |
| <i>Speed</i> operating speed at power up.                    |                                                               |                                                                                                    |  |  |
|                                                              | High                                                          | Set the speed to high                                                                                   |  |  |
|                                                              | Low                                                           | Set the speed to low                                                                                    |  |  |
|                                                              |                                                               |                                                                                                    |  |  |
| <u>Gate A20</u>                                              | This entry allo                                               | ws you to select how the gate A20 is handled.                                                           |  |  |
| <u>Option</u>                                                | The gate A20 is a device used to address memory above         |                                                                                                    |  |  |
|                                                              | 1 MB. Initially                                               | r, the gate A20 was handled via a pin on the                                                            |  |  |
|                                                              | keyboard. Tod                                                 | ay, while keyboards still provide this support, it                                                      |  |  |
|                                                              | is more comm                                                  | on, and much faster, for the system chipset to                                                          |  |  |
|                                                              | provide suppor                                                | rt for gate A20.                                                                                        |  |  |
|                                                              | Normal is keyl                                                | board; Fast is chipset.                                                                                 |  |  |
|                                                              |                                                               |                                                                                                    |  |  |
| <u>Typematic Rate</u>                                        |                                                               | es if the typematic rate is to be used. When disabled,                                                  |  |  |
| <u>Setting</u>                                               | continually holding down a key on your keyboard will generate |                                                                                                    |  |  |
|                                                              |                                                               | nstance. In other words, the BIOS will only report                                                      |  |  |
|                                                              |                                                               | down. When the typematic rate is enabled, the<br>ort as before, but it will then wait a moment, and, if |  |  |
|                                                              | -                                                             | down, it will begin the report that the key has been                                                    |  |  |
|                                                              | •                                                             | atedly. For example, you would use such a feature                                                       |  |  |
|                                                              |                                                               | ursor movements with the arrow keys.                                                                    |  |  |
|                                                              | The choice : Enabled/Disabled                                 |                                                                                                    |  |  |
|                                                              |                                                               |                                                                                                    |  |  |
| <u>Typematic Rate</u>                                        | When the type                                                 | matic rate is enabled, this section                                                                     |  |  |
| <u>(Chars/Sec)</u>                                           | allows you sel                                                | ect the rate at which the keys are repeated.                                                            |  |  |
|                                                              | 6                                                             | 6 characters per second                                                                                 |  |  |
|                                                              | 8                                                             | 8 characters per second                                                                                 |  |  |
|                                                              | 10                                                            | 10 characters per second                                                                                |  |  |
|                                                              | 12                                                            | 12 characters per second                                                                                |  |  |
|                                                              | 15                                                            | 15 characters per second                                                                                |  |  |
|                                                              | 20                                                            | 20 characters per second                                                                                |  |  |
|                                                              | 24                                                            | 24 characters per second                                                                                |  |  |
|                                                              | 30                                                            | 30 characters per second                                                                                |  |  |
| <u>Typematic Delay</u>                                       | <b>Delay</b> When the typematic rate is enabled, this section |                                                                                                    |  |  |
| ( <i>Msec</i> ) allows you select the delay between when the |                                                               | -                                                                                                    |  |  |
|                                                              | -                                                             | epressed and when the acceleration                                                                      |  |  |
|                                                              | begins.                                                       |                                                                                                    |  |  |
|                                                              | 250                                                           | 250 msec                                                                                                |  |  |

| 500  | 500 msec  |
|------|-----------|
| 750  | 750 msec  |
| 1000 | 1000 msec |

# <u>Security Option</u> This category allows you to limit access to the system and Setup, or just to Setup

| system and Setup, or just to Setup |                                        |  |
|------------------------------------|----------------------------------------|--|
| System                             | The system will not boot and access to |  |
|                                    | Setup will be denied if the correct    |  |
|                                    | password is not entered at the prompt  |  |
| Setup                              | The system will boot, but access to    |  |
|                                    | Setup will be denied if the correct    |  |
|                                    | password is not entered at the prompt  |  |

To disable security, select PASSWORD SETTING at Main Menu and then you will be asked to enter password. Do not type anything and just press <Enter>, it will disable security. Once the security is disabled, the system will boot and you can enter Setup freely.

# PCI/VGAIt determines whether the MPEG ISA/VESAPalette SnoopVGA cards can work with PCI/VGA or not.EnabledWhen PCI/VGA working with MPEGISA/VESA VGA Card

|          | ISA/VESA VGA Card             |
|----------|-------------------------------|
| Disabled | When PCI/VGA not working with |
|          | MPEG ISA/VESA VGA Card        |

Assign IRQ forWhen this items is enabled, the system will assign an IRQ forVGAVGA. If this item is disabled, the VGA will not occupy anIRQ; therefore the IRQ of VGA will be released for otherusage.

| <u>OS Select for</u>   | This item allows you to access the memory that is over  |
|------------------------|---------------------------------------------------------|
| <u> DRAM &gt; 64MB</u> | 64MB in OS/2.                                           |
|                        | The choice : Non-OS2, OS2                               |
| <u>Report No FDD</u>   | Set this item to Yes BIOS will report FDD to Win95.     |
| <i>For WIN 95</i>      | If in standard CMOS setup, set Drive A to none, and set |
|                        | this item to yes. Inside Win95, My Computer and File    |
|                        | manager Disk(A:) will show Removable Disk (A:).         |
|                        |                                                         |

*Video BIOS* Determines whether video BIOS will be copied to RAM.

| <u>Shadow</u>         | However it is optional depending on chipset design.<br>Video Shadow will increase the video speed.<br>The choice : Enabled/Disabled |
|-----------------------|----------------------------------------------------------------------------------------------------|
| <u> C8000 - CBFFF</u> | These categories determine whether option ROMs will                                                                                 |
| <u>Shadow</u>         | be copied to RAM. An example of such option ROM                                                                                     |
| <u> DC000 - DFFFF</u> | would be the support of onboard SCSI.                                                                                               |
| <u>Shadow_</u>        | The choice : Enabled/Disabled                                                                                                    |

Notice that the ATC-6230 mainboard is subdivided into two models. The first model of the ATC-6230 mainboard built-in Hardware Health Monitoring chip ie Winbond 83783S. The second model of the ATC-6230 mainboard did not built-in Hardware Health Monitoring.

\*See next page for further information with Hardware Health Monitoring and without Hardware Health Monitoring.\*

This screen controls the setting for the chipset on the mainboard.

ROM PCI/ISA BIOS (ATC-6230) CMOS SETUP UTILITY AWARD SOFTWARE, INC.

STANDARD CMOS SETUP

INTEGRATED PERIPHERALS

| BIOS FEATURES SETUF                   | •              | SUPERVISOR PASSWORD                              |                    |
|---------------------------------------|----------------|--------------------------------------------------|--------------------|
| CHIPSET FEATURES SETUP                |                | USER PASSWORD                                    |                    |
| POWER MANAGEMENT SETUP                |                | IDE HDD AUTO DETECTION                           |                    |
| PNP/PCI CONFIGURATI                   | ON             | SAVE & EXIT SETUP                                |                    |
| LOAD BIOS DEFAULTS                    |                | EXIT WITHOUT SAVING                              |                    |
| LOAD SETUP DEFAULT                    | Ś              |                                                  |                    |
| ESC: Quit                             |                | $\land \lor \rightarrow \leftarrow$ :Select Item |                    |
| F10: Save & Exit Setup                |                | (Shift) F2 : Change Color                        |                    |
|                                       | AT Clock, DRAN | I Timings,                                       |                    |
|                                       | ROM PCI/ISA B  | BIOS (ATC-6230)                                  |                    |
|                                       | CHIPSET FEA    | TURES SETUP                                      |                    |
|                                       | AWARD SOF      | TWARE, INC.                                      |                    |
| SDRAM CAS Latency Time                | : 3            | Software clock control                           | : Disabled         |
| DRAM Data Integrity Mode              | : Non-ECC      | CPU Host Clock (CPU/PCI)                         | : 66/33MHz         |
| System BIOS Cacheable                 | : Disabled     | <b>*Following menus are</b>                      | optional*          |
| Video BIOS Cacheable                  | : Disabled     | *CPU Warning Temperature                         | : Disabled         |
| Video RAM Cacheable                   | : Disabled     | *Shutdown Temperature                            | : 60 ° C/140 ° F   |
| 8-bit I/O Recovery Time               | : 3            | *Current System Temperature                      | e : 20 ° C/ 68 ° F |
| 16-bit I/O Recovery Time              | : 2            | *Current CPU Temperature                         | : 20 ° C/ 68 ° F   |
| Memory Hole At 15M-16M                | : Disabled     | *Current CPUFAN Speed                            | : 0 PRM            |
| Passive Release                       | : Enabled      | *Current ChassisFAN Speed                        | : 0 PRM            |
| Delayed Transaction                   | : Disabled     | *Vcore : 2.80V +3.3 (V)                          | : 3.45V            |
| AGP Aperture Size (MB)                | : 128          | * +5V : 4.91V +12V                               | : 12.22V           |
| Auto Detect DIMM/PCI ClK              | : Disabled     | *-12V : -11.76 -5V                               | : -5.16V           |
| Spread Spectrum                       | : Disabled     |                                                  |                    |
| * Following items for EDO DRAM only * |                |                                                  |                    |
| EDO Auto Configuration                | :Enabled       |                                                  |                    |
| EDO DRAM Speed Selection              | :60ns          |                                                  |                    |
| EDO CASx# MA Wait State               | :2             | Esc: Quit :Select                                | t Item             |
| EDO RASx# Wait State                  | :2             | F1 : Help PU/PI                                  | D/+/-:Modify       |
|                                       |                | F5 : Old Values (Shift)                          | F2 :Color          |
|                                       |                | F6 :Load BIOS Defaults                           |                    |
|                                       |                | F7 : Load Setup Defaults                         |                    |

## SDRAM CAS Latency Time

You could select CAS latency time in HCLKS of 2/2 or 3/3. The system board designer should set the values in this field, depending on the DRAM installed. Do not change the values in this field unless you change specifications of the installed DRAM or the installed CPU..

The choice : 2, 3.

| <u>DRAM Data</u><br>Integrity Mode        | Select parity, ECC, or Disabled, depending on the type of DRAM installed in your system.<br>The choice : ECC, Parity, Disabled                                                                                                    |
|-------------------------------------------|----------------------------------------------------------------------------------------------------|
| <u>System BIOS</u><br>Cacheable           | Select Enabled allows caching of the system BIOS ROM at F0000h-FFFFFh, resulting in better system performance.<br>However, if any program writes to this memory area, a system error may result.                                                                                                    |
| <u>Video BIOS</u><br>Cacheable            | Select Enabled allows caching of the video BIOS ROM at F0000h-FFFFFh, resulting in better system performance.<br>However, if any program writes to this memory area, a system error may result.                                                                                                    |
| <u>Video RAM</u><br><u>Cacheable</u>      | Select Enabled allows caching of the video RAM, resulting in<br>better system performance. However, if any program writes to<br>this memory area, a system error may result.                                                                                                    |
| <u>8 Bit I/O</u><br><u>Recovery Time</u>  | The recovery time is the length of time, measured in CPU clocks, which the system will be delay after the completion of an I/O request. This delay takes place because the CPU is operating so much faster than the input/output bus that the CPU must be delayed to allow for the completion of the I/O. This item allows you to determine the recovery time allowed for 8- bit I/O. Choices are from NA, 1 to 8 CPU clocks. |
| <u>16 Bit I/O</u><br><u>Recovery Time</u> | This item allows you to determine the recovery time allowed for 16-bit I/O. Choices are from NA, 1 to 4 CPU clocks.                                                                                                    |
| <u>Memory Hole At</u><br><u>15M-16M</u>   | In order to improve performance, certain space in memory<br>can be reserved for ISA cards. This memory must be mapped<br>into the memory below 16MB.                                                                                                    |
| <u>Passive Release</u>                    | When Enabled, CPU to PCI bus accesses are allowed during passive release. Otherwise, the arbiter only accepts another PCI master access to local DRAM. The choice : Enabled, disabled                                                                                                    |
| <u>Delayed</u><br><u>Transaction</u>      | This chipset has an embedded 32-bit posted write buffer to<br>support deadly transactions cycles. Select Enabled to support<br>compliance with PCI specification version 2.1.                                                                                                    |

The choice : Enabled, disabled space

| <u>AGP Aperture</u> | Select the size of the AGP aperture. The aperture is a portion of |
|---------------------|-------------------------------------------------------------------|
| <u>Size (MB)</u>    | the PCI memory address range dedicated for graphics memory        |
|                     | address space. Host cycle that hit the aperture range are         |
|                     | forwarded to the AGP without any translation. See                 |
|                     | www.agpforum.org for AGP information.                             |
|                     | The choice 4, 8, 16, 32, 64, 128, 256                             |
|                     |                                                                   |

Auto DetectIf this item is enabled, the unused DIMM and PCI slot clockDIMM/PCI CIKwill be disabled. If this item is disabled the unused DIMMand PCI slot will still get the active clock signal.

- <u>Spread Spectrum</u> Enable / Disable this item the BIOS will Enable / Disable the clock generator spread spectrum .
- EDO AutoThe first chipset settings deal with CPU access to dynamic<br/>random access memory (DRAM). The default timings have<br/>been carefully chosen and should only be altered if data is<br/>being lost. Such a scenario might well occur if your system had<br/>mixed speed DRAM chips installed so that greater delays may<br/>be required to preserve the integrity of the data held in the<br/>slower memory chips.
- EDO DRAMThe DRAM speed is controlled by the DRAM timing Registers.Speed SelectionThe timings programmed into this register are dependent on<br/>the system design. Slower rates may be required in certain system<br/>designs to support loose layouts or slower memory.<br/>i.e. 50ns; 60ns
- EDO CASx# MAThis item allows you to select EDO CASx# MA Wait State.Wait StateThe choice : 1, 2

| EDO RASx#         | This sets the relative delay between the row and column address |
|-------------------|-----------------------------------------------------------------|
| <u>Wait State</u> | strobes from DRAM (EDO). The choice : 1, 2                      |

Software clockWhen disabled, the system will automatically set the baseControlfrequency according to the CPU type :<br/>Pentium®II : Set to 66MHz.<br/>Deschutes : Set to 100MHz.

When enabled, the system will set the base frequency according to the "CPU Clock Frequency" setting.

CPU ClockUse this item to set CPU base clock frequency which includesFrequency66 \cdot 75 \cdot 83 \cdot 100 \cdot 103 \cdot 105 \cdot 110 \cdot 112 \cdot 115 \cdot 124 \cdot 133 \cdot 140 and 150MHz.After change the CPU Clock Frequency, if the system can<br/>not start, then turn power off, press and hold "Insert " key,<br/>power on until screen show up.

The following functions are optional, and they show only when the monitoring IC exists on the mainboard. Please confirm this with your supplier.

| When this item is enabled, we can set the CPU warning                                                                                                    |  |  |
|----------------------------------------------------------------------------------------------------|--|--|
| temperature . If the CPU temperature is higher than the                                                                                                    |  |  |
| g temperature, the system will beep.                                                                                                    |  |  |
| This field displays the <i>current</i> system temperature, if your computer contains a monitoring system.                                                                                      |  |  |
| It shows the current system temperature.                                                                                                    |  |  |
| <u>N</u> It shows the running speed of the system fan, Chassis fan and power fan. The value will be changing when the system is running. If you do not install the fan, the value will show 0. |  |  |
|                                                                                                    |  |  |

This screen controls the 'green' features of this mainboard.

## ROM PCI/ISA BIOS (ATC-6230) CMOS SETUP UTILITY AWARD SOFTWARE, INC.

STANDARD CMOS SETUP BIOS FEATURES SETUP INTEGRATED PERIPHERALS SUPERVISOR PASSWORD

| CHIPSET FEATURES SETUP      | USER PASSWORD                                     |  |
|-----------------------------|---------------------------------------------------|--|
| POWER MANAGEMENT SETUP      | IDE HDD AUTO DETECTION                            |  |
| PNP/PCI CONFIGURATION       | SAVE & EXIT SETUP                                 |  |
| LOAD BIOS DEFAULTS          | EXIT WITHOUT SAVING                               |  |
| LOAD SETUP DEFAULTS         |                                                   |  |
| ESC: Quit                   | $\wedge \psi \rightarrow \leftarrow$ :Select Item |  |
| F10: Save & Exit Setup      | (Shift) F2 : Change Color                         |  |
| Sleep Timer, Suspend Timer, |                                                   |  |

#### ROM PCI/ISA BIOS (ATC-6230) POWER MANAGEMENT SETUP AWARD SOFTWARE, INC.

| İ <del></del>         | AWARD SC       | JF I WARE, INC.                                   |                |
|-----------------------|----------------|---------------------------------------------------|----------------|
| ACPI function         | : Disabled     | AC/Powerloss Control : Alw                        | vays off       |
| Power Management      | : User Defined | *Reload Global Timer Events'                      | *              |
| PM Control by APM     | : Yes          | IRQ [3-7, 9-15], NMI :I                           | Disabled       |
| Video Off Method      | : DPMS         | Primary IDE 0 :I                                  | Disabled       |
| Video Off After       | : Standby      | Primary IDE 1 :I                                  | Disabled       |
| Modem Use IRQ         | : 3            | Secondary IDE 0 :I                                | Disabled       |
| Doze Mode             | : Disabled     | Secondary IDE 1 :I                                | Disabled       |
| Standby Mode          | : Disabled     | Floppy Disk :I                                    | Disabled       |
| Suspend Mode          | : Disabled     | Serial Port :H                                    | Enabled        |
| HDD Power Down        | : Disabled     | Parallel Port :I                                  | Disabled       |
| Throttle Duty Cycle   | : 62.5%        |                                                   |                |
| VGA Active Monitor    | : Enabled      |                                                   |                |
| Soft-Off by PWR-BTTN  | : Instant-Off  |                                                   |                |
| CPUFAN Off In Suspend | : Enabled      |                                                   |                |
| Resume by Ring        | : Enabled      | Esc: Quit $\land \lor \rightarrow \leftarrow$ :Se | elect Item     |
| Resume by Alarm       | : Disabled     | F1 : Help PU/PD/+/- : N                           | <b>I</b> odify |
| Wake Up On LAN        | : Disabled     | F5 : Old Values (Shift) F2:                       | Color          |
| IRQ 8 Break Suspend   | : Disabled     | F6 : Load BIOS Defaults                           |                |
|                       |                | F7 : Load Setup Defaults                          |                |

## <u>ACPI Function</u> This item allows you to determine the ACPI OS or not.

| <u>Power</u>      | This category allows you to select the type (or    |  |  |
|-------------------|----------------------------------------------------|--|--|
| <u>Management</u> | degree) of power saving and is directly related to |  |  |
|                   | the following modes : Doze; Standby; Suspend;      |  |  |
|                   | HDD Power Down.                                    |  |  |
|                   | Disabled No power management. Disables all 4       |  |  |

|                                   |                                      | modes                                                                                                    |
|-----------------------------------|--------------------------------------|----------------------------------------------------------------------------------------------------|
|                                   | Min. Power                           | Minimum power management. Doze =1hr.;                                                                                                  |
|                                   | Saving                               | Standby=1hr.; Suspend=1hr.; HDD Power                                                                                                  |
|                                   |                                      | Down=15min                                                                                                    |
|                                   | Max. Power                           | Maximum power management <b>only</b>                                                                                                   |
|                                   | Saving                               | available for SL CPU.Doze=1min.;                                                                                                    |
|                                   |                                      | Standby=1min.;Suspend=1min.;HDD                                                                                                    |
|                                   |                                      | Power Down=1min                                                                                                    |
|                                   | User                                 | Allows you to set each mode individually.                                                                                              |
|                                   | Defined                              | When not disabled, each of the ranges are                                                                                              |
|                                   |                                      | from 1min. to 1hr. exect for HDD Power                                                                                                 |
|                                   |                                      | Down which ranges from 1 to 15min. and                                                                                                 |
|                                   |                                      | disable                                                                                                    |
|                                   | If you would                         | like to use Software Power-off Control                                                                                                 |
| <u>PM Control</u><br>by APM       | will be activated                    | d, an Advanced Power Management device<br>ted to enhance the Max. Power Saving<br>p the CPU internal clock. If the Max.                |
|                                   | Power Saving                         | is not enabled, this will be shown as NO.                                                                                              |
| <u>Video Off</u><br>Method        |                                      |                                                                                                    |
|                                   | This determin                        | es the manner in which the monitor is blanke                                                                                           |
|                                   |                                      | 1                                                                                                    |
|                                   | This determin<br>V/H SYNC<br>+ Blank | This selection will cause the system to<br>turn off the vertical and horizontal                                                        |
|                                   | V/H SYNC                             | This selection will cause the system to<br>turn off the vertical and horizontal                                                        |
|                                   | V/H SYNC                             | This selection will cause the system to<br>turn off the vertical and horizontal<br>sync. ports and write blanks to the                 |
|                                   | V/H SYNC<br>+ Blank                  | This selection will cause the system to<br>turn off the vertical and horizontal<br>sync. ports and write blanks to the<br>video buffer |
| <u>Video Off</u><br><u>Method</u> | V/H SYNC                             | This selection will cause the system to<br>turn off the vertical and horizontal<br>sync. ports and write blanks to the                 |

*Video off After* When enabled, this feature allows the VGA adapter to operate in a power saving mode.

| N/A     | Monitor will remain on during power saving modes.         |
|---------|-----------------------------------------------------------|
| Suspend | Monitor blanked when the systems enters the Suspend mode. |
| Standby | Monitor blanked when the system enters Standby mode.      |
| Doze    | Monitor blanked when the system enters any power saving   |

#### mode.

**MODEM Use IRQ** This item determines the IRQ in which the MODEM can be used. The choice : 3,4,5,7,9,10,11,NA.

The Following 4 modes are Green PC power saving functions which are only user configurable when 'User Defined' power management has been selected.

| <u>Doze Mode</u>      | When enabled and after the set time of system inactivity, the<br>CPU clock will run at slower speed while all other devices<br>still operate at full speed.         |
|-----------------------|----------------------------------------------------------------------------------------------------|
| <u>Standby Mode</u>   | When enabled and after the set time of system inactivity, the fixed disk drive and the video would be shut off while all other devices still operate at full speed. |
| <u>Suspend Mode</u>   | When enabled and after the set time of system inactivity, all devices except the CPU will be shut off.                                                              |
| <u>HDD Power Down</u> | When enabled and after the set time of system inactivity, the<br>hard disk drive will be powered down while all other devices<br>remain active.                     |

*Throttle Duty Cycle* When the system enters Doze mode, the CPU clock runs only part of time. You may select the percent of time that the clock runs.

VGA ActiveWhen Enabled, any video active restarts the global timer forMonitorstandby mode.

| <u>Soft-Off by</u>                     | Instant-off : When push the power button, the system power will                                                                                                    |
|----------------------------------------|----------------------------------------------------------------------------------------------------|
| <u>PWR-BTTN</u>                        | be off immediately. Delay 4 sec : when push the power button, it will enter suspend mode. We need to push the power button and hold for 4 seconds to turn off the power. |
| <u>CPUFAN Off</u><br><u>In Suspend</u> | Enabled : under suspend mode, the CPU FAN will be turn off.<br>Disabled : suspend mode will not turn off CPU FAN.                                                        |

| <u>Resume by Ring</u>                       | Enabled : when system in suspend mode, it can be wake up by modem. Disabled : it cannot be wake up by modem.                                                                                                    |
|---------------------------------------------|----------------------------------------------------------------------------------------------------|
| <u>Resume by Alarm</u>                      | When Enabled, two additional lines will be added to the screen :<br>Date (of Month) Alarm; Time (hh:mm:ss) Alarm to let user<br>set the desired date and time. After power off, the system will<br>automatic power on at the specified date and time.                              |
| <u>IRQ 8 Break</u> W<br><u>Suspend</u>      | When enabled, the device which occupies the IRQ8 can wake up the system.                                                                                                    |
| <u>Control</u> syste                        | When Last State, this allows you to set whether you want your<br>em to boot up after the power has been interrupted. "Always<br>wes your system off after reapplying power.                                                                                                    |
| <u>Reload Global</u><br><u>Timer Events</u> | <ul> <li>When enabled, an event occurring on each device listed below restarts the global time for Standby mode.</li> <li>IRQ [3-7, 9-15], NMI; Primary IDE 0; Primary IDE 1;</li> <li>Secondary IDE0; Secondary IDE1; Floppy Disk;</li> <li>Serial Port; Parallel Port</li> </ul> |

| ROM PCI/ISA BIOS (ATC-6230)   |                                                   |  |  |  |
|-------------------------------|---------------------------------------------------|--|--|--|
| CMOS SETUP UTILITY            |                                                   |  |  |  |
| AWARDS                        | AWARD SOFTWARE, INC.                              |  |  |  |
| STANDARD CMOS SETUP           | INTEGRATED PERIPHERALS                            |  |  |  |
| BIOS FEATURES SETUP           | SUPERVISOR PASSWORD                               |  |  |  |
| CHIPSET FEATURES SETUP        | USER PASSWORD                                     |  |  |  |
| POWER MANAGEMENT SETUP        | IDE HDD AUTO DETECTION                            |  |  |  |
| PNP/PCI CONFIGURATION         | SAVE & EXIT SETUP                                 |  |  |  |
| LOAD BIOS DEFAULTS            | EXIT WITHOUT SAVING                               |  |  |  |
| LOAD SETUP DEFAULTS           |                                                   |  |  |  |
| ESC: Quit                     | $\wedge \psi \rightarrow \leftarrow$ :Select Item |  |  |  |
| F10: Save & Exit Setup        | (Shift) F2 : Change Color                         |  |  |  |
| IRQ Settings, Latency Timers, |                                                   |  |  |  |

# ROM PCI/ISA BIOS (ATC-6230) PNP/PCI CONFIGURATION

### AWARD SOFTWARE, INC.

| PNP OS Installed         | : No       | PCI IDE IRQ Map to                                  | : PCI-AUTO   |
|--------------------------|------------|-----------------------------------------------------|--------------|
| Resources Controlled by  | : Auto     | Primary IDE INT#                                    | : A          |
| Reset Configuration Data | : Disabled | Secondary IDE INT#                                  | : B          |
|                          |            |                                                     |              |
|                          |            |                                                     |              |
|                          |            |                                                     |              |
|                          |            |                                                     |              |
|                          |            |                                                     |              |
|                          |            | Esc: Quit $\wedge \psi \rightarrow \leftarrow$ :Set | lect Item    |
|                          |            | F1 : Help PU/PD/-                                   | +/- : Modify |
|                          |            | F5 : Old Values (Shift)                             | F2: Color    |
|                          |            | F6 : Load BIOS Defaults                             |              |
|                          |            | F7 : Load Setup Defaults                            |              |
|                          |            |                                                     |              |

| PNP OS Installed                                                                                                    | This item allows you to determine PnP OS or not.<br>Choices are Yes or No.                                                                                                    |
|----------------------------------------------------------------------------------------------------|----------------------------------------------------------------------------------------------------|
| <u>Resource</u><br>Controlled by                                                                                    | The Award Plug and Play BIOS has the capability to<br>automatically configure all of the boot and Plug and Play<br>compatible devices. However, this capability means absolutely<br>nothing unless you are using a Plug and Play OS such as<br>Windows 95. Choices are Auto and Manual.                                                                                                    |
| <u>Reset Config-</u><br>uration Data                                                                                | This item allows you to determine whether to reset the configuration data or not.                                                                                                    |
| IRQ3/4/5/7/9/10<br>11/12/14/15,<br>DMA0/1/3/5/6/7<br>Assign to                                                      | This item allows you to determine the IRQ/DMA assigned to<br>the ISA bus and is not available to any PCI slot.<br>Choices are Legacy ISA and PCI/ISA PnP.                                                                                                    |
| <i>PCI IDE IRQ</i><br><i>Map To</i><br><i>Primary IDE INT#</i><br><i>Secondary IDE</i><br><i>INT#</i><br>above. Sel | This allows you to configure your system to the type of IDE disk<br>controller in use. By default, Setup assumes that your controller is<br>an ISA device rather than a PCI controller. The most apparent<br>difference is the type of slot being used. If you have equipped your<br>system with a PCI controller, changing this allows you to specify<br>which slot holds the controller and which PCI interrupt (A,B,C,D)<br>is associated with the connected hard disk. This setting refers to the<br>hard disk drive itself, rather than individual partitions. Since each<br>IDE controller supports two separate hard drives, you can select the<br>INT# for each. Again, you will note that the primary has a lower<br>interrupt than the secondary as described in " <i>lot x Using INT</i> #"<br>ect 'PCI Auto' allows the system to automatically<br>determine how your IDE disk system is configured. |
| <u>Used MEM base</u><br>addr                                                                                        | This item allows you to determine which basic address will<br>not be occupied by PCI card and leave these address for<br>some special ISA card used only.<br>Choices are C800, CC00, D000, D400, D800, DC00.                                                                                                    |
| <u>Used MEM Length</u>                                                                                              | This item determines the memory length of address which is for some special ISA Card used. Choices are 8K, 64K, 32K, 16K.                                                                                                    |

This section page includes all the items of IDE hard drive and Programmed Input/Output features. See also Section "Chipset Features Setup".

## ROM PCI/ISA BIOS (ATC-6230) CMOS SETUP UTILITY AWARD SOFTWARE, INC.

| STANDARD CMOS SETUP        | INTEGRATED PERIPHERALS                               |  |
|----------------------------|------------------------------------------------------|--|
| BIOS FEATURES SETUP        | SUPERVISOR PASSWORD                                  |  |
| CHIPSET FEATURES SETUP     | USER PASSWORD                                        |  |
| POWER MANAGEMENT SETUP     | IDE HDD AUTO DETECTION                               |  |
| PNP/PCI CONFIGURATION      | SAVE & EXIT SETUP                                    |  |
| LOAD BIOS DEFAULTS         | EXIT WITHOUT SAVING                                  |  |
| LOAD SETUP DEFAULTS        |                                                      |  |
| ESC: Quit                  | $\wedge \forall \rightarrow \leftarrow$ :Select Item |  |
| F10: Save & Exit Setup     | (Shift) F2 : Change Color                            |  |
| Time, Date, Hard Disk Type |                                                      |  |

## ROM PCI/ISA BIOS (ATC-6230) INTEGRATED PERIPHERALS

| IDE HDD Block Mode        | : Enabled     | Onboard Parallel Port : 378/IRQ7                                    |
|---------------------------|---------------|---------------------------------------------------------------------|
| IDE Primary Master PIO    | : Auto        | Onboard Parallel Mode : ECP                                         |
| IDE Primary Slave PIO     | : Auto        | ECP Mode Use DMA : 3                                                |
| IDE Secondary Master PIO  | : Auto        |                                                                     |
| IDE Secondary Slave PIO   | : Auto        |                                                                     |
| IDE Primary Master UDMA   | : Auto        |                                                                     |
| IDE Primary Slave UDMA    | : Auto        |                                                                     |
| IDE Secondary Master UDMA | : Auto        |                                                                     |
| IDE Secondary Slave UDMA  | : Auto        |                                                                     |
| On-Chip Primary PCI IDE   | : Enabled     |                                                                     |
| On-Chip Secondary PCI IDE | : Enabled     |                                                                     |
| USB Keyboard Support      | : Disabled    |                                                                     |
| Init Display First        | : PCI Slot    |                                                                     |
| Power On Function         | : Button Only |                                                                     |
| KBC input clock           | : 8 MHz       | Esc: Quit $\uparrow \downarrow \rightarrow \leftarrow$ :Select Item |
| Onboard FDC Controller    | : Enabled     | F1 : Help PU/PD/+/- : Modify                                        |
| Onboard Serial Port 1     | : 3F8/IRQ4    | F5 : Old Values (Shift) F2: Color                                   |
| Onboard Serial Port 2     | : 3F8/IRQ3    | F6 : Load BIOS Defaults                                             |
| UART Mode Select          | : Normal      | F7 : Load Setup Defaults                                            |

| <u>IDE HDD Block</u><br><u>Mode</u>                                                                | This allows your HD controller to use the fast blockmode to transfer data to and from your HD driveEnabledIDE controller uses block modeDisabledIDE controller uses standard mode                                                                                                    |  |  |
|----------------------------------------------------------------------------------------------------|----------------------------------------------------------------------------------------------------|--|--|
| IDE Primary<br>Master/Slave PIO<br>IDE Secondary<br>Master/Slave PIO                               | <ul> <li>PIO - Programmed Input/Output, it allows the BIOS to tell the controller what it wants and then let the controller and the CPU to complete the task by themselves.</li> <li>This is simpler and more faster. Your system supports five modes, 0 - 4, which primarily differ in timing. When Auto is selected, the BIOS will select the best available mode.</li> </ul>                                                                                                    |  |  |
| <u>IDE Primary</u><br><u>Master/Slave UDMA</u><br><u>IDE Secondary</u><br><u>Master/Slave UDMA</u> | Auto, will support the Ultra DMA function.<br><u>A</u> Disabled, will not support the Ultra DMA function.                                                                                                    |  |  |
| On-Chip Second-                                                                                    | This setup item allows you to either enable or disable the<br>y/secondary controller. You might choose to disable<br>the controller if you were to add higher performance<br>becialized controller.                                                                                                    |  |  |
| <u>USB Keyboard</u><br><u>Support</u>                                                              | Enabled will support USB keyboard in Win95 2.1 and NT 5.0 or above operating system.                                                                                                    |  |  |
| <i>First</i> it display                                                                            | item will activate the AGP in the multi-display environment,<br>yed, if disabled, and the system has both AGP and PCI<br>the AGP monitor will not display.                                                                                                    |  |  |
| <u>Power On</u><br><u>Function</u>                                                                 | <b>KB Power On Password:</b> this function is available for ATX power<br>only. User can select the power on method to power on the system.<br>The options are the following :Password : when user select this<br>option, it will show "Enter Password:", after user type password, it<br>will show " Confirm Password:", user should type the same<br>password to confirm it. After power off, if user types the correct<br>password, the system will power on.<br><b>Hot Key :</b> when user select this option, it will show another line<br>lines as Hot Key Power ON: Ctrl-F1" select any one you like.<br>After power off, if user key in the control-F, it will power up the<br>system. |  |  |

|                                         | Left, Mouse Right : it will power up the system by double click the left or right mouse. Note do not move your mouse                                                                                                    |
|-----------------------------------------|----------------------------------------------------------------------------------------------------|
| between<br>the first o                  | click and the second click.<br><b>BUTTON ONLY :</b> only the power button can power the system.                                                                                                    |
| <u>KBC input clock</u>                  | Let user change the keyboard working clock.                                                                                                    |
| <u>On Board</u><br>FDC Controller       | This item will enable or disable the floppy disk controller.                                                                                                    |
| <u>On Board</u><br>Serial Port 1        | User can select serial port IRQ. If set to Auto, system will assign<br>an IRQ for it. Note : set to Auto is not recommended.                                                                                                    |
| <u>On Board</u><br>Serial Port 2        | User can select serial port IRQ. If set to Auto, system will assign an IRQ for it. Note : set to Auto is not recommended.                                                                                                    |
| <u>UART Mode</u><br><u>Select</u>       | This lets you select the Infrared mode. Choices are Standard,<br>HPIR, and ASKIR. If you choose HPIR or ASKIR mode,<br>the screen will show another two lines to let you choose<br>'IR Function Duplex' (Full or Half) and 'RxD TxD Active'<br>(Hi Lo; Lo Hi; Hi Hi;Lo Lo). |
| <u>On Board</u><br><u>Parallel Port</u> | Let user select IRQ for parallel port, when Disabled, the parallel port will be disabled                                                                                                    |
| <u>On Board</u><br><u>Parallel Mode</u> | Let user select error check mode. This item is not recommended to<br>change except user has special request.                                                                                                    |
| <u>ECP Mode</u><br><u>Use DMA</u>       | Select a DMA channel for the port.<br>Choices are 3, 1.                                                                                                    |

### ROM PCI/ISA BIOS (ATC-6230) CMOS SETUP UTILITY AWARD SOFTWARE, INC.

| STANDARD CMOS SETUP        | INTEGRATED PERIPHERALS                           |  |
|----------------------------|--------------------------------------------------|--|
| BIOS FEATURES SETUP        | SUPERVISOR PASSWORD                              |  |
| CHIPSET FEATURES SETUP     | USER PASSWORD                                    |  |
| POWER MANAGEMENT SETUP     | IDE HDD AUTO DETECTION                           |  |
| PNP/PCI CONFIGURATION      | SAVE & EXIT SETUP                                |  |
| LOAD BIOS DEFAULTS         | EXIT WITHOUT SAVING                              |  |
| LOAD SETUP DEFAULTS        |                                                  |  |
| ESC: Quit                  | $\land \lor \rightarrow \leftarrow$ :Select Item |  |
| F10: Save & Exit Setup     | (Shift) F2 : Change Color                        |  |
| Time, Date, Hard Disk Type |                                                  |  |

## ROM PCI/ISA BIOS (ATC-6230) CMOS SETUP UTILITY AWARD SOFTWARE, INC.

Hard Disks Type Size CYLS HEAD PRECOMP LANDZ SECTOR MODE Primary Master :

| Select Primary Master Option (N=Skip) : N                           |                                   |  |
|---------------------------------------------------------------------|-----------------------------------|--|
| Options Size CYLS Head PRECOMP LANDZ Sector Mode                    |                                   |  |
| 2(Y) 1337 648 64 0 2594 63 LBA                                      |                                   |  |
| 1                                                                   | 1339 2595 16 65535 2594 63 NORMAL |  |
| 3                                                                   | 1338 1297 32 65535 2594 63 LARGE  |  |
| Note : Some OSes (like SCO-UNIX) must use "Normal" for installation |                                   |  |
| ESC : Skip                                                          |                                   |  |

The last second step is 'save and exit'. If you select this item and press 'Y', then these records will be saved in the CMOS memory on the mainboard. It will be checked every time you turn your computer on.

## ROM PCI/ISA BIOS (ATC-6230) CMOS SETUP UTILITY AWARD SOFTWARE, INC.

| Time, Date, Hard Disk Type |                                                   |  |
|----------------------------|---------------------------------------------------|--|
| F10: Save & Exit Setup     | (Shift) F2 : Change Color                         |  |
| ESC: Quit                  | $\wedge \psi \rightarrow \leftarrow$ :Select Item |  |
| LOAD SETUP DEFAULTS        |                                                   |  |
| LOAD BIOS DEFAULTS         | EXIT WITHOUT SAVING                               |  |
| PNP/PCI CONFIGURATION      | SAVE & EXIT SETUP                                 |  |
| POWER MANAGEMENT SETUP     | IDE HDD AUTO DETECTION                            |  |
| CHIPSET FEATURES SETUP     | USER PASSWORD                                     |  |
| BIOS FEATURES SETUP        | SUPERVISOR PASSWORD                               |  |
| STANDARD CMOS SETUP        | INTEGRATED PERIPHERALS                            |  |

## ROM PCI/ISA BIOS (ATC-6230) STANDARD CMOS SETUP AWARD SOFTWARE, INC.

| STANDARD CMOS SETUP            | INTEGRATED PERIPHERALS                            |
|--------------------------------|---------------------------------------------------|
| BIOS FEATURES SETUP            | PASSWORD SETTING                                  |
| CHIPSET FEATURES SETUP         | IDE HDD AUTO DETECTION                            |
| POWER MANAGEMENT SETUP         | SAVE & EXIT SETUP                                 |
| PNP/PCI CONFIGURATION          | EXIT WITHOUT SAVING                               |
| LOAD BIOS DEFAULTS             | SAVE to CMOS and EXIT (Y/N):Y                     |
|                                |                                                   |
|                                |                                                   |
| ESC: Quit                      | $\wedge \psi \rightarrow \leftarrow$ :Select Item |
| F10: Save & Exit Setup         | (Shift) F2 : Change Color                         |
| Save Data to CMOS & Exit SETUP | p                                                 |

#### LOAD BIOS DEFAULTS

When your mainboard has problems and needs to trouble shoot the system, you can use this function. The default values loaded only affect the BIOS Features Setup, Chipset Features Setup, Power Management Setup and PNP/PCI Configuration Setup. There is no effect on the Standard CMOS Setup. To use this function, select it from main menu and press <Enter>. A line will appear on the screen asking if you want to load the BIOS default values. Press <Yes> and <Enter> then the BIOS default values will be loaded.

#### LOAD SETUP DEFAULTS

This allows you to load optimal settings which are stored in the BIOS ROM. The default values loaded only affect the BIOS Features Setup, Chipset Features Setup, Power Management Setup and PNP/PCI Configuration Setup. There is no effect on the Standard CMOS Setup. To use this function, select it from main menu and press <Enter>. A line will appear on the screen asking if you want to load the Setup default values. Press <Yes> and <Enter> then the Setup default values will be loaded.

#### <u>SUPERVISOR PASSWORD / USER PASSWORD</u>

This allows you to set the password. The mainboard defaults with password disabled.

Enter/Change password : Enter the current password, at the prompt, key-in your new password (up to eight alphanumeric characters), press <Enter>. At the next prompt, confirm the new password by typing it again and press <Enter>.

**Disable password :** Press the <Enter> key instead of entering a new password when the 'Enter Password' dialog box appears. A message will appear confirming that the password is disabled.

If you set both supervisor and user passwords, only the supervisor password allows you to enter the BIOS SETUP program. **CAUTION :**If you forgot your password, you must disable the CMOS by turning power off and set JP8 to 'close'. And then open reload the system.

#### **IDE HDD AUTO DETECTION**

This allows you to detect the IDE hard disk drivers' parameters and enter them into 'Standard CMOS Setup' automatically.

If the auto-detected parameters displayed do not match the ones that should be used for your hard drive, do not accept them. Press <N> to reject the values and enter the correct ones manually on the Standard CMOS Setup screen.

#### SAVE & EXIT SETUP

This allows you to save the new setting values in the CMOS memory and continue with the booting process. Select what you want to do, press <Enter>.

#### EXIT WITHOUT SAVING

This allows you to exit the BIOS setup utility without recording any new values or changing old ones.

# \* Control Key Description \*

|             |               | i                                  |  |
|-------------|---------------|------------------------------------|--|
| UP ARROW    | ↑             | Move to previous item              |  |
| DOWN ARROW  | Ļ             | Move to next item                  |  |
| LEFT ARROW  | <b>←</b>      | Move to the item in the left hand  |  |
| RIGHT ARROW | $\rightarrow$ | Move to the item in the right hand |  |
| Esc KEY     | Esc           | Main Menu : Quit and not save      |  |
|             |               | changes                            |  |
|             |               | Setup menu : Exit current page and |  |
|             |               | return to main menu                |  |
| PgUp KEY    |               | Increase the numeric value or make |  |
|             |               | changes                            |  |
| PgDn KEY    |               | Decrease the numeric value or make |  |
|             |               | changes                            |  |
| F1 KEY      | Help          | General help                       |  |
| F2 KEY      | < Shift > +F2 | Change color from total 16 colors  |  |
| F5 KEY      | Old Value     | Restore the pervious CMOS value    |  |
|             |               | from CMOS                          |  |
| F6 KEY      | Load BIOS     | Load the default CMOS value from   |  |
|             | default       | BIOS default table                 |  |
| F7 KEY      | Load setup    | Load Setup default                 |  |
|             | default       |                                    |  |
| F10 KEY     | Save & Exit   | Save all the CMOS changes and Exit |  |
|             | Setup         | setup, only for Main Menu          |  |

# **APPENDIX C**

#### **\*\*TECHNICAL SUPPORT REQUEST FORM\*\***

If the mainboard doesn't function properly, please complete the following information and return it to your system dealer. If the further information is needed, please attach it.

Model No : <u>ATC-6230</u> Date of Purchase : \_\_\_\_\_

Serial No : \_\_\_\_\_

HARDWARE :

|            | BRAND | MODEL | SPEED | Q'TY |
|------------|-------|-------|-------|------|
| DIM Module |       |       |       |      |

| CPU SPEED : MHz                            |  |  |  |
|--------------------------------------------|--|--|--|
| DRAM :MB (SDRAM,EDO RAM)                   |  |  |  |
| Hard Disk Interface Controller : IDE, SCSI |  |  |  |
| Hard Disk Brand :, Model :, Capacity :     |  |  |  |
| Display Controller Brand :,Model :         |  |  |  |
| Controller Chip Brand :,Model :            |  |  |  |
| SOFTWARE:                                  |  |  |  |

Award SYSTEM BIOS: Version \_\_\_\_\_ Date Code \_\_\_\_\_

Other Add-on Cards Information:

| Other Add-on Cards Information. |               |       |        |
|---------------------------------|---------------|-------|--------|
| Add-on Card                     | Bus Interface | Model | Remark |
|                                 |               |       |        |
|                                 |               |       |        |
|                                 |               |       |        |
|                                 |               |       |        |

| Error Description : | I |  |  |
|---------------------|---|--|--|
|                     |   |  |  |
|                     |   |  |  |
|                     |   |  |  |
|                     |   |  |  |
|                     |   |  |  |

160-6230-010000-809029